## Florida Blue Provider Search Instructions

- 1. Log onto FloridaBlue.com
- 2. Click on 'Find a Doctor'

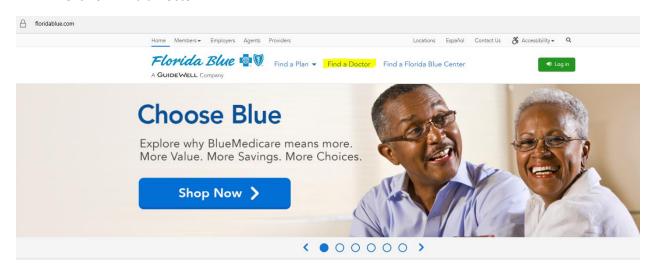

3. On the next page click the link under 'Just Browsing?'

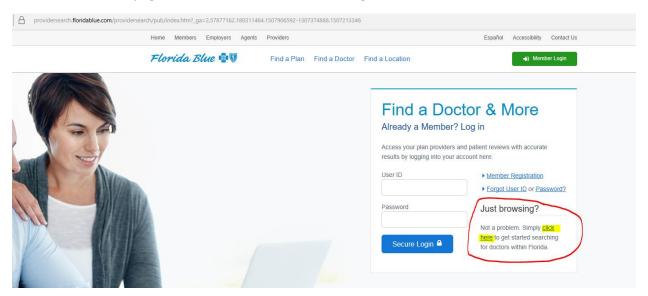

- 4. Select a Plan from the drop down menu
  - a. For the HMO plan select BlueCare (HMO)
  - b. For the HSA and POS select BlueOptions

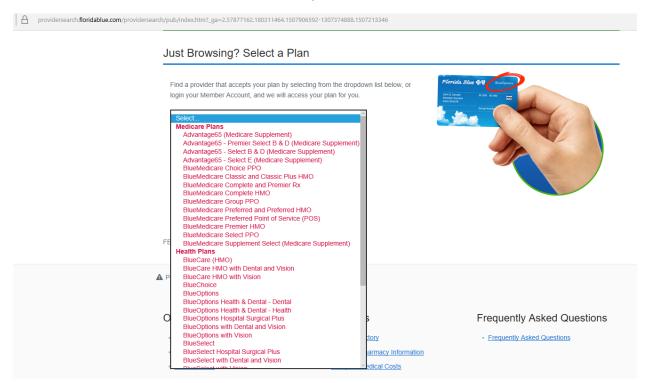

5. On the following screen you can enter your provider name or practice. You will need to fill in at least Location and Provider Type to proceed with the search

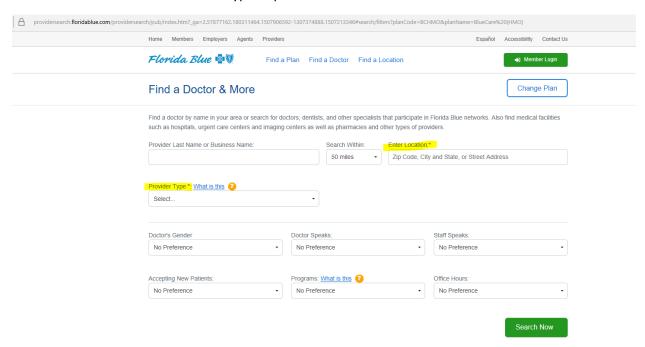

## 6. Once you have entered your information click 'Search Now' for results.

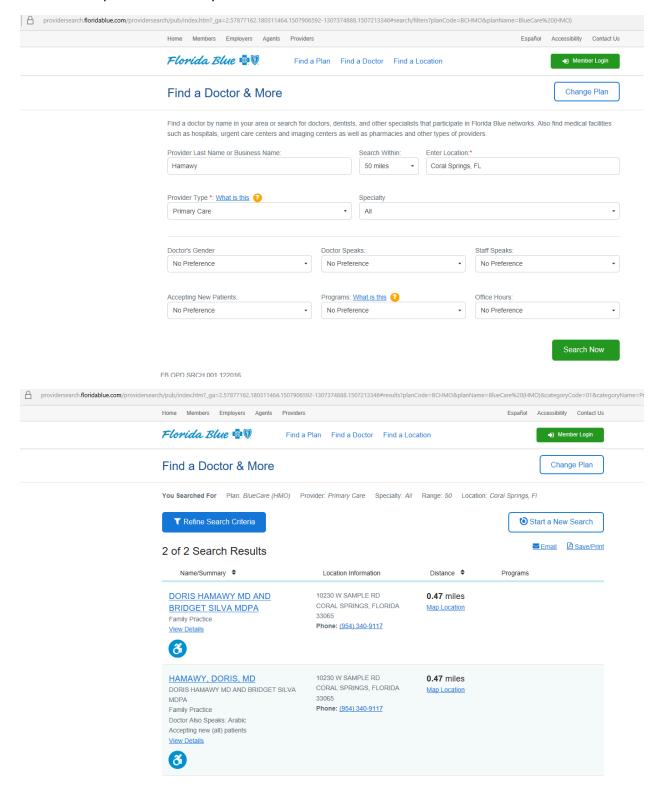

7. You can then click on the doctor to see the list of participating plans that the provider accepts. It is listed underneath the doctor's or facilities' contact information, credentials, certification, affiliations.

## Plans Accepted

**IMPORTANT NOTE:** This chart is only a listing of the Products/Plans the provider is in network for. Please search each product to verify the provider participation status for location, accepting patients, etc!

| Plan                                      | Plan Accepted? |
|-------------------------------------------|----------------|
| BlueCare (HMO)                            | <b>✓</b>       |
| BlueCare HMO with Dental and Vision       | <b>✓</b>       |
| BlueCare HMO with Vision                  | <b>✓</b>       |
| BlueChoice                                | <b>✓</b>       |
| BlueMedicare Choice PPO                   | <b>✓</b>       |
| BlueMedicare Classic and Classic Plus HMO | <b>✓</b>       |
| BlueMedicare Complete HMO                 | <b>✓</b>       |
| BlueMedicare Group PPO                    | <b>✓</b>       |
| BlueMedicare Premier HMO                  | <b>✓</b>       |
| BlueMedicare Select PPO                   | <b>✓</b>       |
| BlueOptions                               | <b>✓</b>       |
| BlueOptions Health & Dental - Health      | <b>✓</b>       |
| BlueOptions Hospital Surgical Plus        | <b>✓</b>       |
| BlueOptions with Dental and Vision        | <b>✓</b>       |
| BlueOptions with Vision                   | <b>✓</b>       |
| Preferred Patient Care                    | <b>✓</b>       |
| SimplyBlue                                | <b>✓</b>       |
| Temporary Insurance Protection            | <b>✓</b>       |
| Traditional                               | <b>✓</b>       |